## ŠKODA

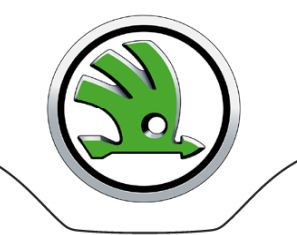

User / Admin

## **Přiřazení rolí vsystému UMSpro elektronickoukomunikaci s koncernemVW**

- **1. Otevřetestránkywww.vwgroupsupply.com**
- **2. Přihlaste se jako administrátor přes Login na portál ONE**
- **3. Rozklikněte pole Applications, vybertez nabídkyUser Management Systema klikněte na symbol "rakety"(start aplikace)**

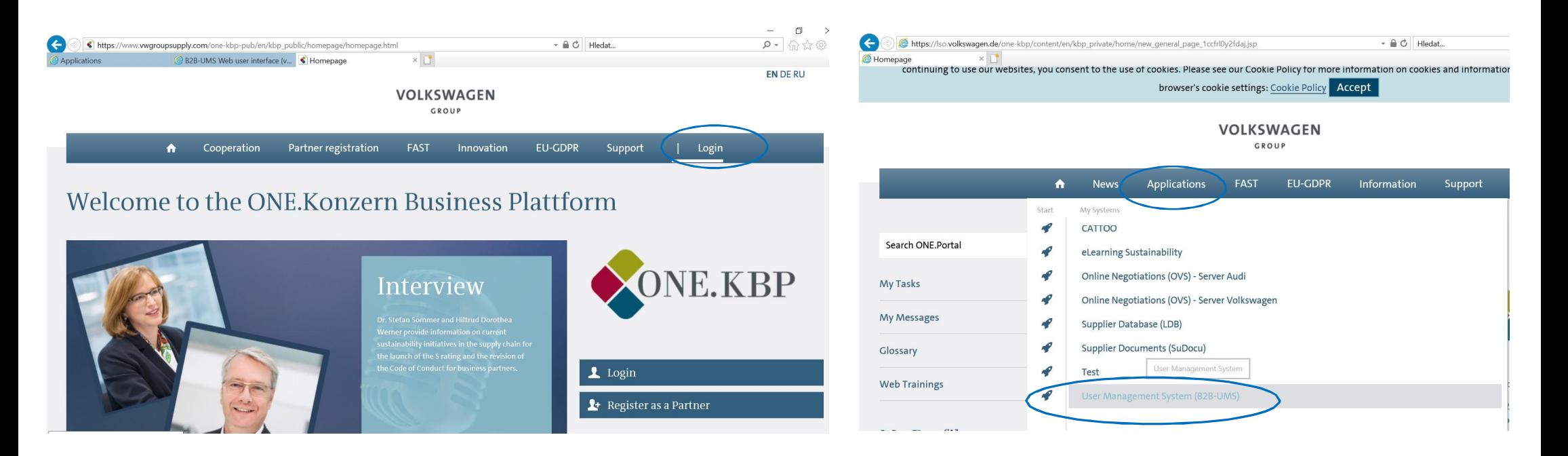

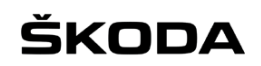

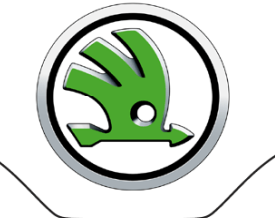

GROUP

### **V záložce Own personal datauvidíte seznamrolí, které si můžete jako administrátor přiřadit.**

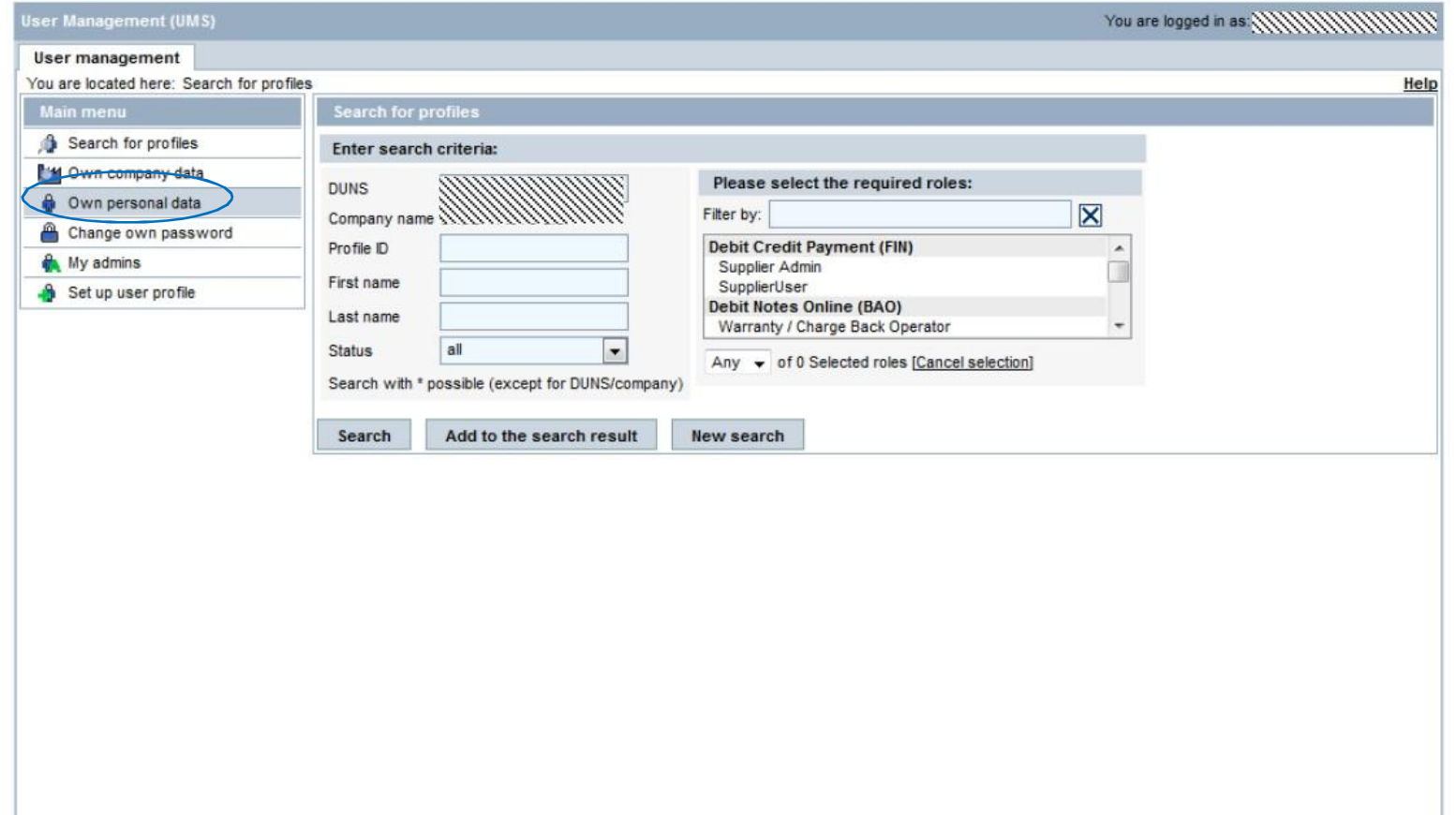

# ŠKODA

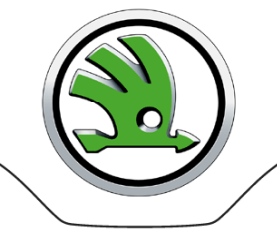

## VOLKSWAGEN

GROUP

**Jako administrátormáte možnost přidělovatsobě nebo ostatním uživatelům ve firmě zobrazené role. Je nutné, aby buďadministrátor, nebo jiný uživatel ve firmě měl minimálně následující role:**

- **GPS ON Online Negotiation** (dříve OVS Bidder viz. obrázek)**,**
- **RFQ-A User,**
- **E-Mail SKODA,**
- **READ,**
- **WRITE .**

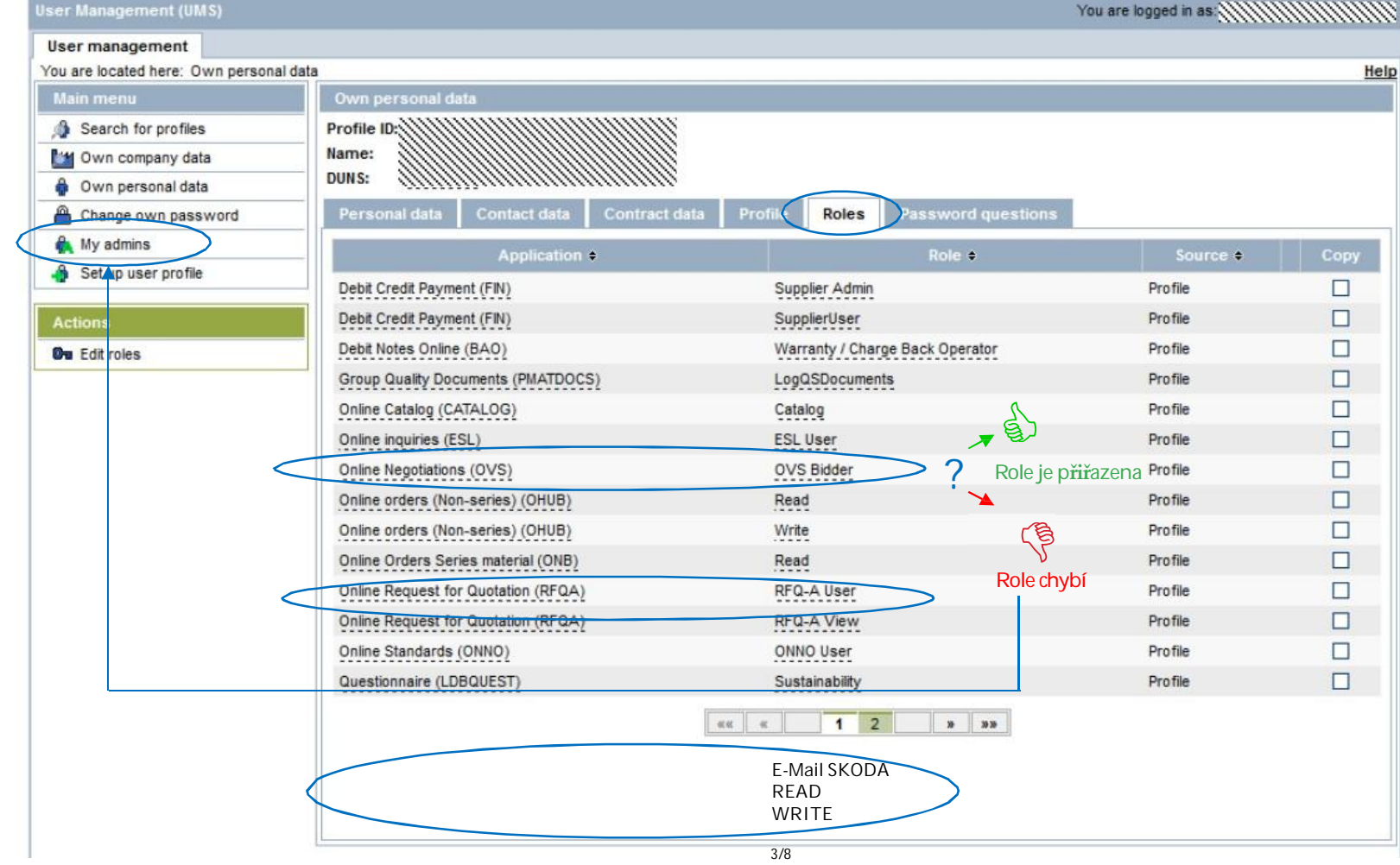

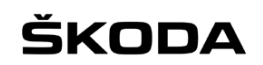

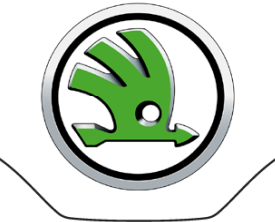

GROUP

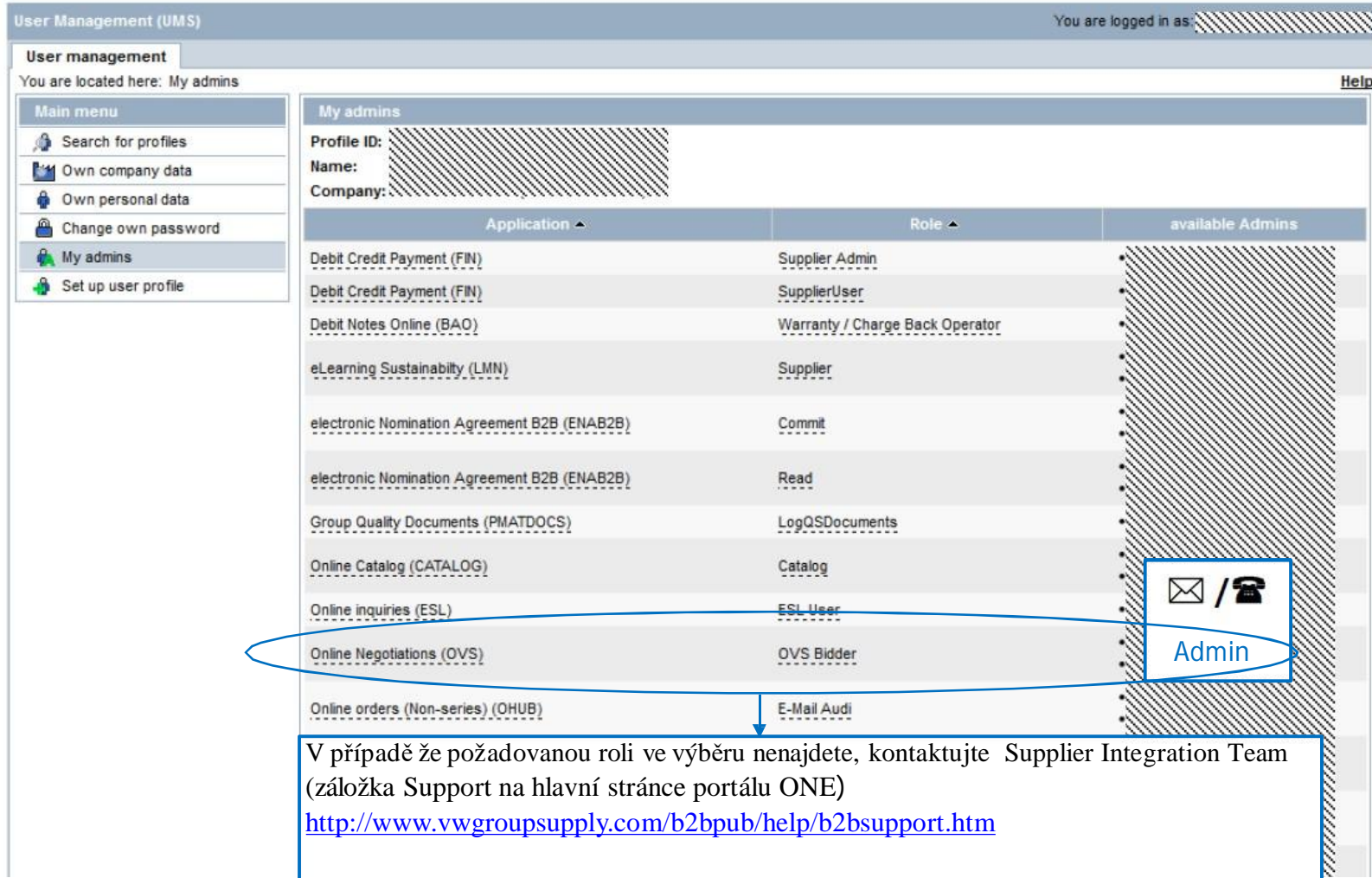

# ŠKODA

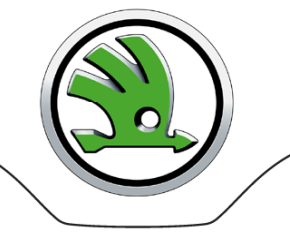

#### VOLKSWAGEN GROUP

**Pro přiřazení novérole jinému uživateli vyberte záložku Searchfor profiles, zadejte jméno uživatele a klikněte na tlačítko Search. Nížese vám zobrazípožadovanýuživatel,kteréhooznačíte zakliknutím, poté klikněte na poleEdit roles.**

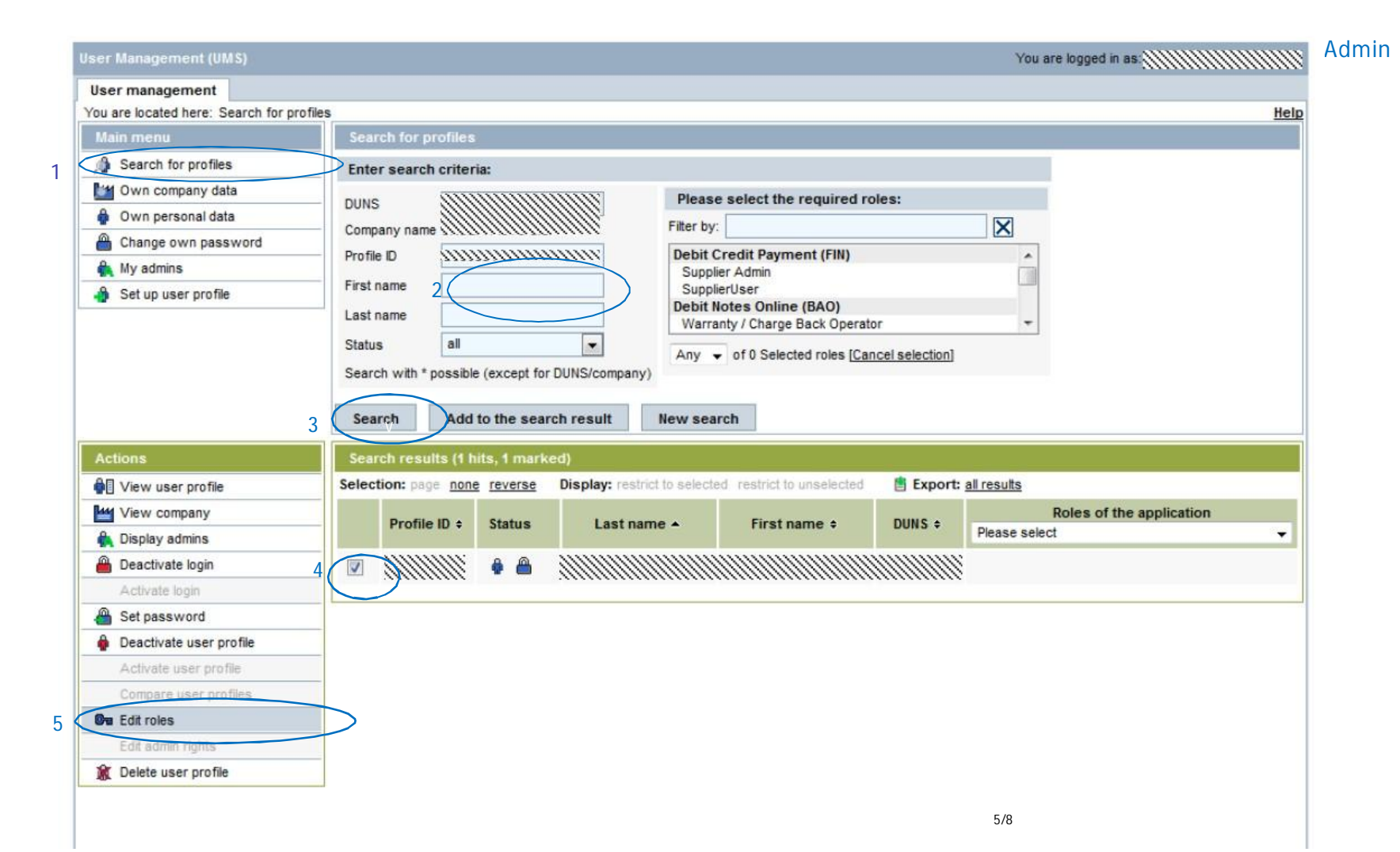

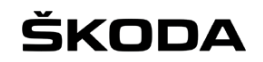

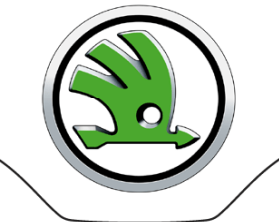

GROUP

#### **Vyberte z nabídkypožadovanou roli, klikněte na tlačítkoAssign role a uložte přesApply changes a Savechanges**

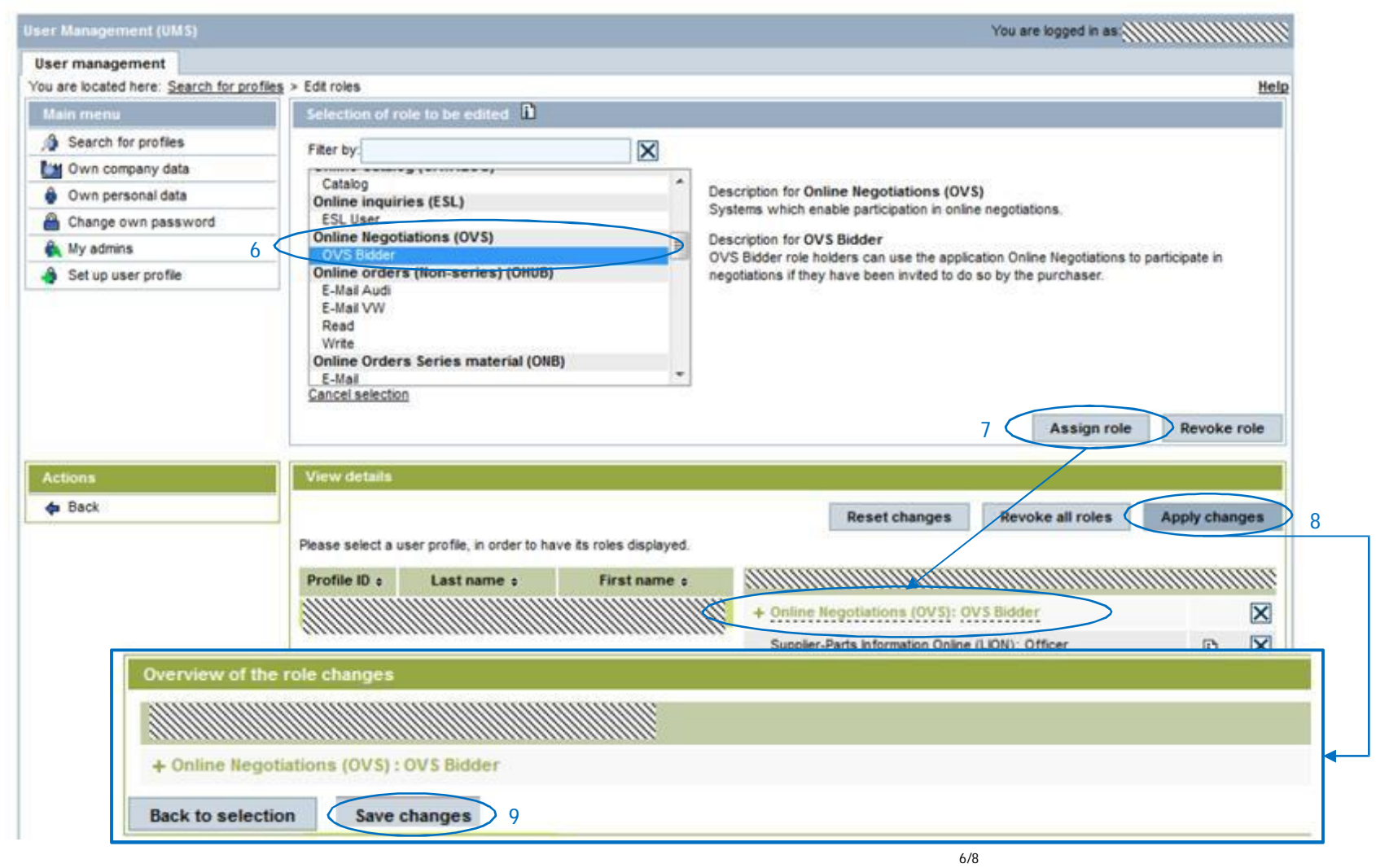

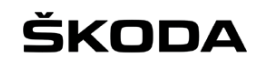

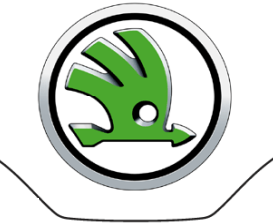

GROUP

### **Nově přiřazenou roli uvidíte v poli Roles of the application**

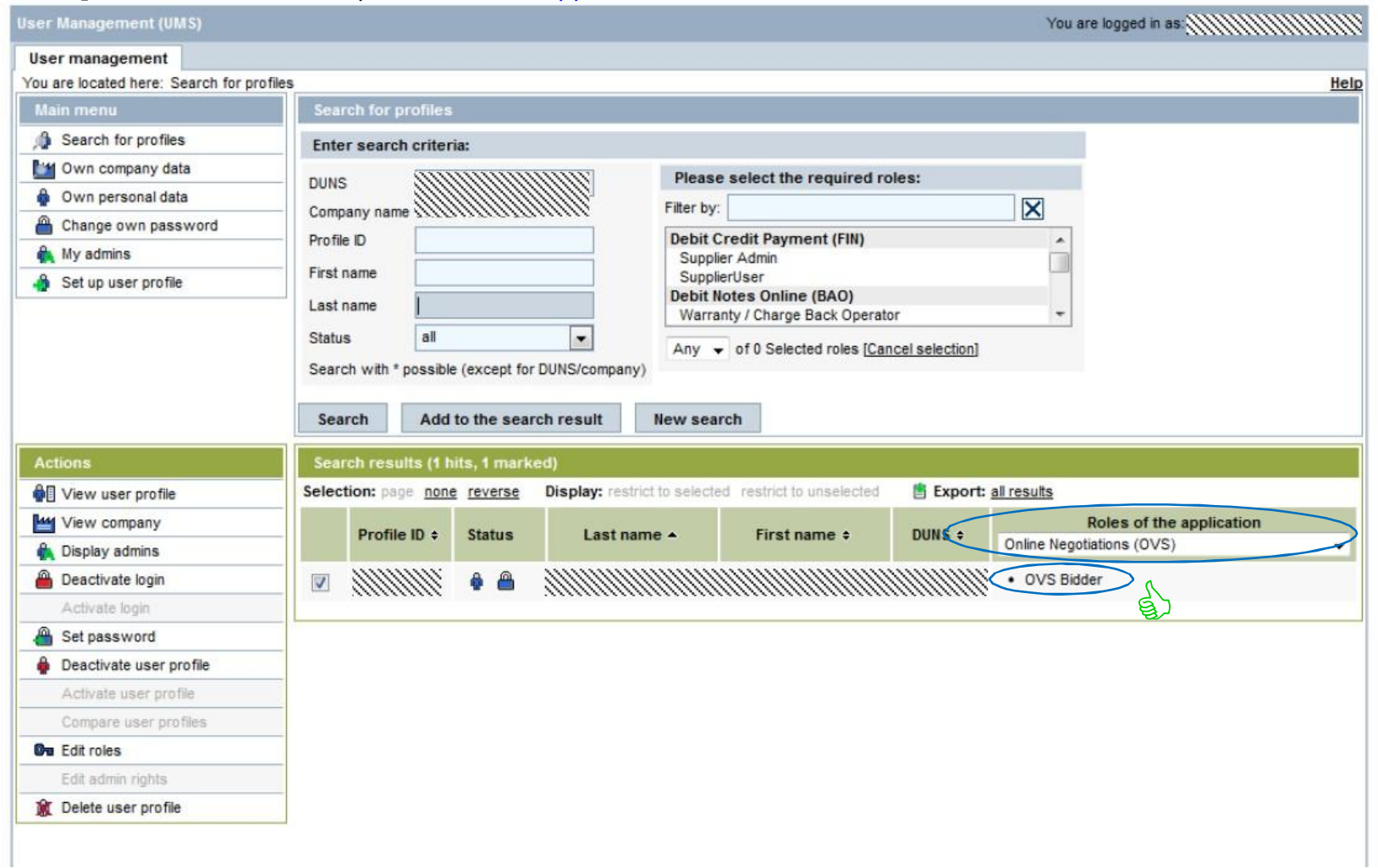

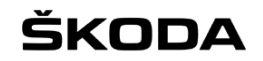

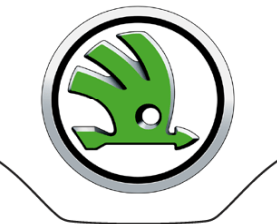

**Přístup do přidělenýchsystémůprobíhá přes výběrna hlavní obrazovce v poli Applications(např. OVS - Server VW, spuštění aplikacepřes symbol "rakety")**

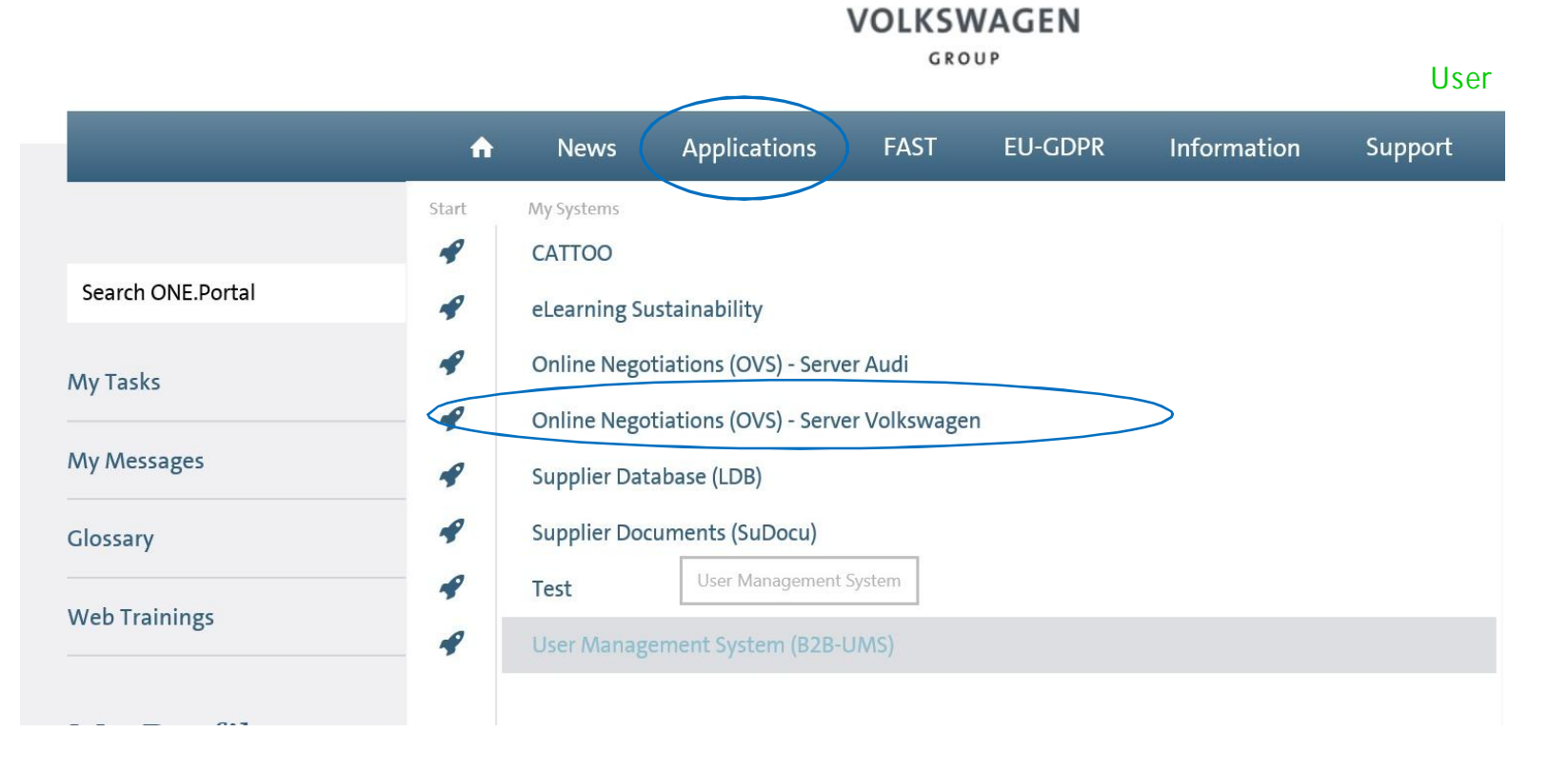